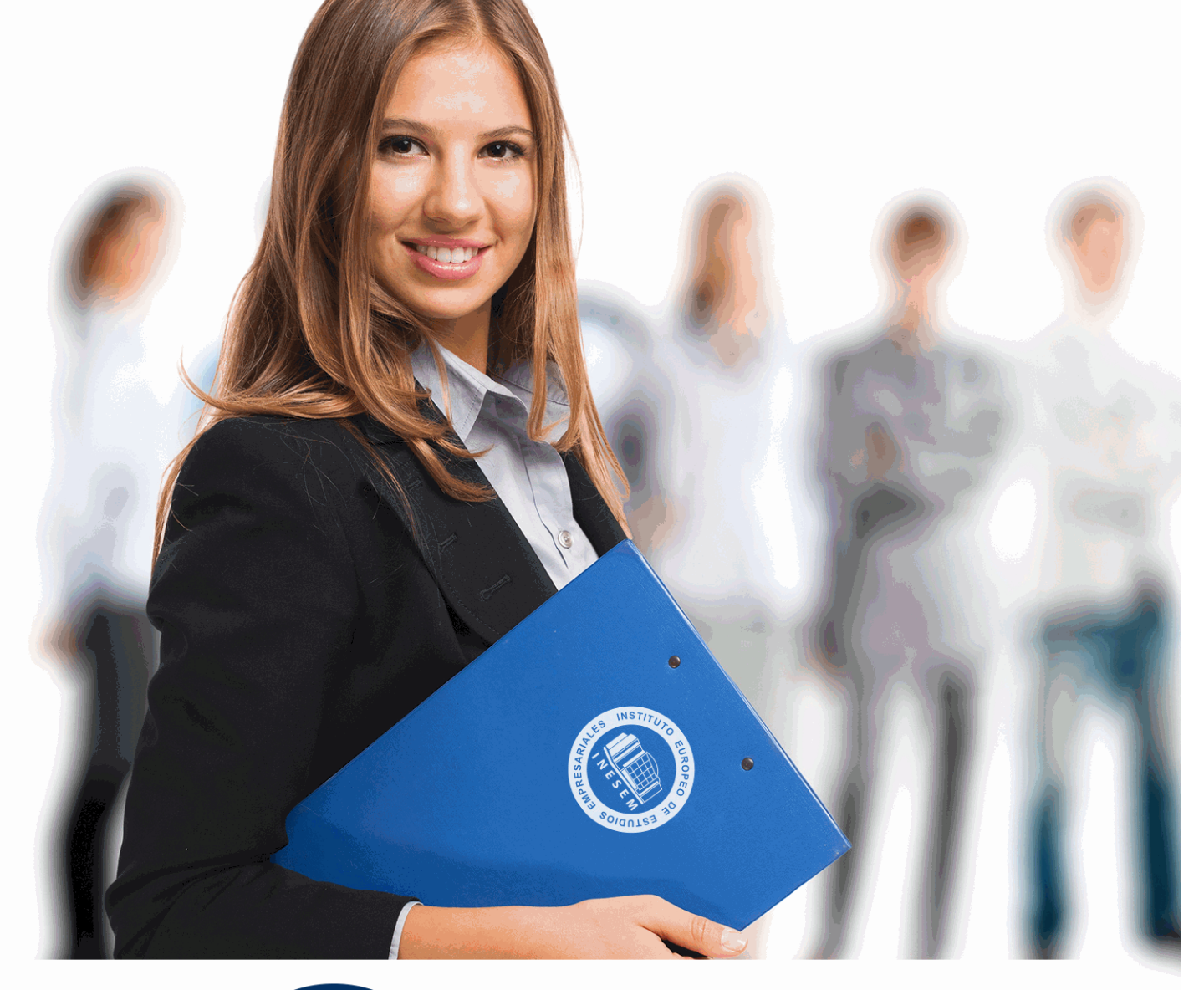

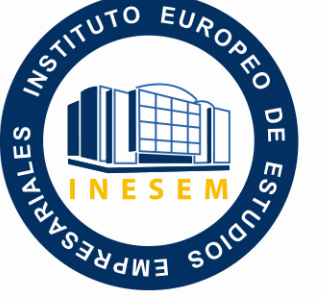

INESEM **BUSINESS SCHOOL** 

# *Curso Superior de Revit 2018*

+ Información Gratis

**titulación de formación continua bonificada expedida por el instituto europeo de estudios empresariales**

# *Curso Superior de Revit 2018*

*duración total:* 300 horas *horas teleformación:* 150 horas

*precio:*  $0 \in$ \*

*modalidad:* Online

\* hasta 100 % bonificable para trabajadores.

# *descripción*

Este Curso Superior de Revit le ofrece una formación especializada en la materia. La infoarquitectura se ha convertido en una herramienta imprescindible para los estudios de arquitectura de todo el mundo. Aprende con nosotros a dominar Autodesk Revit Architecture, el programa más potente del mercado en materia de diseño digital de estructuras arquitectónicas, y entra a trabajar en una de las industrias más dinámicas del momento. La infoarquitectura es aquella disciplina del diseño gráfico encargada de representar tridimensionalmente los proyectos de arquitectos, interioristas o ingenieros. Las tecnologías BIM (Building Information Modeling) han brindado la oportunidad a los arquitectos de proyectar estructuras paramétricas anteriormente impensables, pero que hoy coinciden con las necesidades del siglo XXI. Por ello, cualquier proyecto de arquitectura que se precie requiere la ayuda de diseñadores profesionales capaces de plasmar en lenguaje digital las ideas de arquitectos, ingenieros, interioristas y aparejadores. Hoy más que nunca se necesitan perfiles profesionales altamente especializados que sepan explotar las características de programas como Autodesk Revit Architecture, el software de referencia en el diseño de estructuras arquitectónicas.

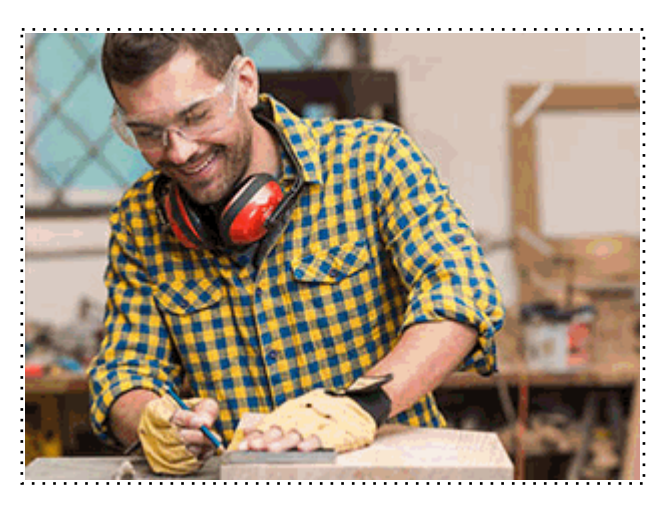

Todos aquellos trabajadores y profesionales en activo que deseen adquirir o perfeccionar sus conocimientos técnicos en este área.

## *objetivos*

- Dominar la interfaz de Autodesk Revit Architecture.
- Afrontar un proyecto de arquitectura e interiorismo desde cualquiera de sus fases de preproducción.
- Modelar estructuras arquitectónicas 3D para uso profesional.
- Agregar elementos secundarios a la estructura, como vanos, vigas, cubiertas, forjados, etcétera.
- Generar estrategias de trabajo en grupo altamente eficaces.
- Documentar, presentar y publicar el proceso de diseño para satisfacer las exigencias del cliente.

## *para qué te prepara*

Este Curso de Revit 2018 le prepara para dominar con exhaustividad la interfaz de Autodesk Revit y a conducir cualquier proyecto de arquitectura e interiorismo desde el ordenador. Aprende con nosotros a modelar estructuras arquitectónicas y espacios interiores. Te ofrecemos formación que apuntalará los cimientos de tu futuro profesional como diseñador gráfico para estudios de arquitectura. El alumno recibirá el Manual de Revit 2018 en formato libro, y además va a contar con tutorial Revit 2018 en el campus virtual, pudiendo descargar si lo desea en manual revit 2018 en pdf en español por si desea trabajar offline. Podrás descargar revit una licencia educativa para poder ver el software.

### *salidas laborales*

Diseño Grafico.

Una vez finalizado el curso, el alumno recibirá por parte de INESEM vía correo postal, la Titulación Oficial que acredita el haber superado con éxito todas las pruebas de conocimientos propuestas en el mismo.

Esta titulación incluirá el nombre del curso/máster, la duración del mismo, el nombre y DNI del alumno, el nivel de aprovechamiento que acredita que el alumno superó las pruebas propuestas, las firmas del profesor y Director del centro, y los sellos de la instituciones que avalan la formación recibida (Instituto Europeo de Estudios Empresariales).

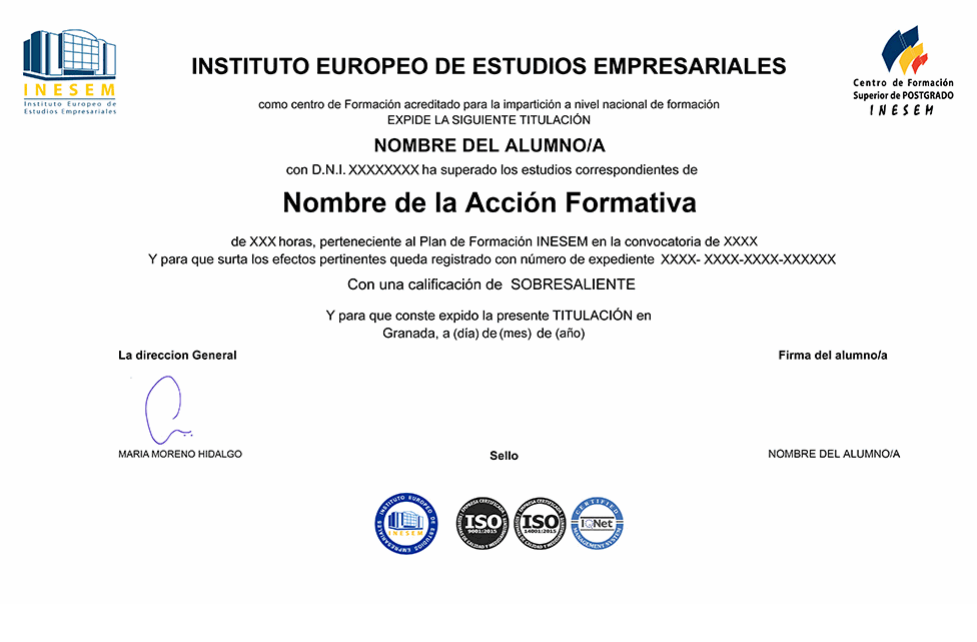

*forma de bonificación*

- Mediante descuento directo en el TC1, a cargo de los seguros sociales que la empresa paga cada mes a la Seguridad Social.

## *metodología*

El alumno comienza su andadura en INESEM a través del Campus Virtual. Con nuestra metodología de aprendizaje online, el alumno debe avanzar a lo largo de las unidades didácticas del itinerario formativo, así como realizar las actividades y autoevaluaciones correspondientes. Al final del itinerario, el alumno se encontrará con el examen final, debiendo contestar correctamente un mínimo del 75% de las cuestiones planteadas para poder obtener el título.

Nuestro equipo docente y un tutor especializado harán un seguimiento exhaustivo, evaluando todos los progresos del alumno así como estableciendo una línea abierta para la resolución de consultas.

El alumno dispone de un espacio donde gestionar todos sus trámites administrativos, la Secretaría Virtual, y de un lugar de encuentro, Comunidad INESEM, donde fomentar su proceso de aprendizaje que enriquecerá su desarrollo profesional.

*materiales didácticos*

- Manual teórico 'Autodesk Revit'
- LICENCIA

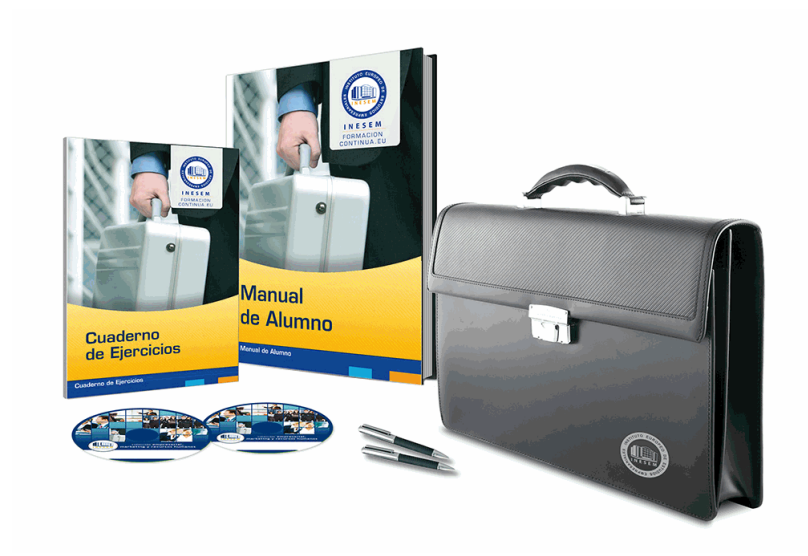

## *profesorado y servicio de tutorías*

Nuestro equipo docente estará a su disposición para resolver cualquier consulta o ampliación de contenido que pueda necesitar relacionado con el curso. Podrá ponerse en contacto con nosotros a través de la propia plataforma o Chat, Email o Teléfono, en el horario que aparece en un documento denominado "Guía del Alumno" entregado junto al resto de materiales de estudio. Contamos con una extensa plantilla de profesores especializados en las distintas áreas formativas, con una amplia experiencia en el ámbito docente.

El alumno podrá contactar con los profesores y formular todo tipo de dudas y consultas, así como solicitar información complementaria, fuentes bibliográficas y asesoramiento profesional. Podrá hacerlo de las siguientes formas:

- **Por e-mail**: El alumno podrá enviar sus dudas y consultas a cualquier hora y obtendrá respuesta en un plazo máximo de 48 horas.

- **Por teléfono**: Existe un horario para las tutorías telefónicas, dentro del cual el alumno podrá hablar directamente con su tutor.

- **A través del Campus Virtual**: El alumno/a puede contactar y enviar sus consultas a través del mismo, pudiendo tener acceso a Secretaría, agilizando cualquier proceso administrativo así como

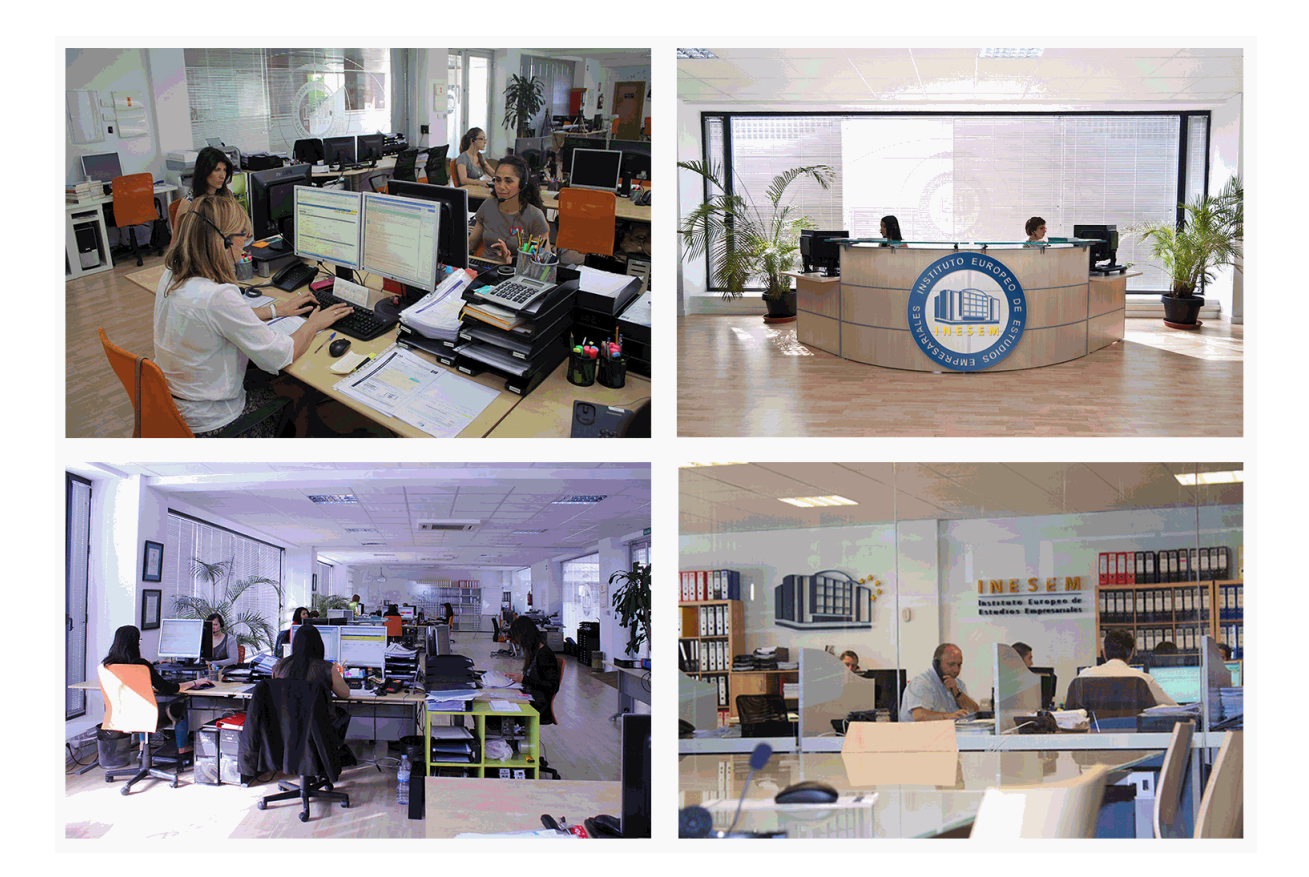

El alumno cuenta con un período máximo de tiempo para la finalización del curso, que dependerá de la misma duración del curso. Existe por tanto un calendario formativo con una fecha de inicio y una fecha de fin.

## *campus virtual online*

especialmente dirigido a los alumnos matriculados en cursos de modalidad online, el campus virtual de inesem ofrece contenidos multimedia de alta calidad y ejercicios interactivos.

# *comunidad*

servicio gratuito que permitirá al alumno formar parte de una extensa comunidad virtual que ya disfruta de múltiples ventajas: becas, descuentos y promociones en formación, viajes al extranjero para aprender idiomas...

## *revista digital*

el alumno podrá descargar artículos sobre e-learning, publicaciones sobre formación a distancia, artículos de opinión, noticias sobre convocatorias de oposiciones, concursos públicos de la administración, ferias sobre formación, etc.

#### *secretaría*

Este sistema comunica al alumno directamente con nuestros asistentes, agilizando todo el proceso de matriculación, envío de documentación y solución de cualquier incidencia.

Además, a través de nuestro gestor documental, el alumno puede disponer de todos sus documentos, controlar las fechas de envío, finalización de sus acciones formativas y todo lo relacionado con la parte administrativa de sus cursos, teniendo la posibilidad de realizar un seguimiento personal de todos sus trámites con INESEM

#### **UNIDAD DIDÁCTICA 1. INTRODUCCIÓN**

- 1.Modelado de información de construcción
- 2.Acerca de Revit
- 3.Qué significa "paramétrico"
- 4.Cómo realiza las actualizaciones Revit
- 5.Descripción de términos de Revit
- 6.Propiedades de elemento

### **UNIDAD DIDÁCTICA 2. INTERFAZ DE REVIT I**

- 1.Cinta de opciones
- 2.Menú de la aplicación
- 3.Barra de herramientas de acceso rápido
- 4.Información de herramientas
- 5.Teclas de acceso rápido
- 6.Navegador de proyectos

#### **UNIDAD DIDÁCTICA 3. INTERFAZ DE REVIT II**

- 1.Área de dibujo
- 2.Barra de estado
- 3.Barra de opciones
- 4.Paleta Propiedades
- 5.Barra de controles de vista
- 6.Ventanas anclables
- 7.Archivos recientes

#### **UNIDAD DIDÁCTICA 4. CREANDO UN PROYECTO**

- 1.Creación de un proyecto
- 2.Uso de otras fuentes de información
- 3.Importación de imágenes
- 4.Ubicación del archivo vinculado
- 5.Gestión de capas en archivos vinculados e importados
- 6.Abrir archivos
- 7.Guardar archivos

#### **UNIDAD DIDÁCTICA 5. PREPARANDO EL DISEÑO PRELIMINAR**

- 1.Crear vistas de modelado
- 2.Niveles
- 3.Rejillas
- 4.Ubicación y orientación del proyecto
- 5.Diseño del emplazamiento

#### **UNIDAD DIDÁCTICA 6. CONSTRUCCIÓN DEL MODELO I**

- 1.Modelado arquitectónico
- 2.Muros
- 3.Puertas
- 4.Ventanas
- 5.Componentes
- 6.Pilares arquitectónicos
- 7.Cubiertas

#### **UNIDAD DIDÁCTICA 7. CONSTRUCCIÓN DEL MODELO II**

- 1.Techos
- 2.Suelos
- + Información Gratis

 3.Huecos 4.Texto de modelo 5.Líneas de modelo 6.Escaleras 7.Rampas 8.Barandillas 9.Elementos de muro cortina 10.Habitaciones **UNIDAD DIDÁCTICA 8. VISTAS Y RENDER** 1.Vistas 2D 2.Vistas 3D 3.Renderización

#### 4.Planos **UNIDAD DIDÁCTICA 9 . ELEMENTOS DE INFORMACIÓN**

1.Cotas

2.Anotaciones y etiquetas

3.Leyendas, detalles y tablas de planificación

4.Modelado de construcción